# CE FC 150 RoHS

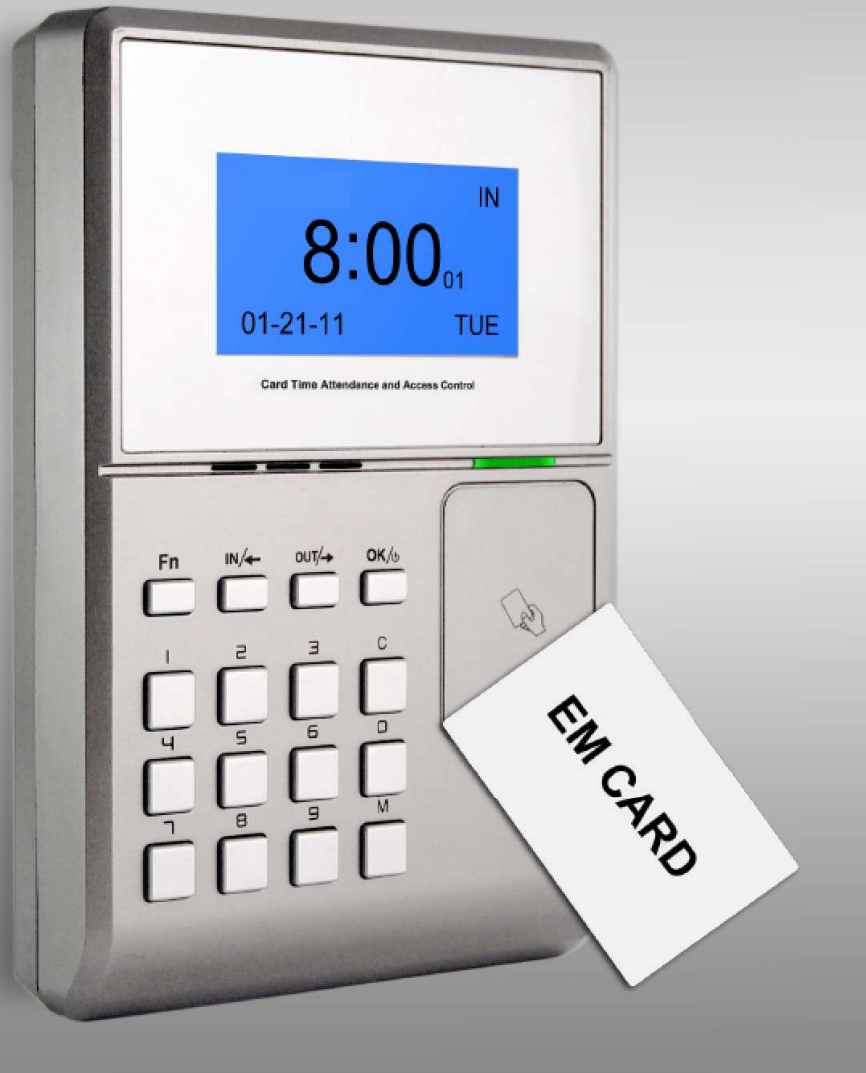

# **OC 500**

Rejestrator czasu pracy z funkcją kontroli dostępu

### Charakterystyka

- 32 bitowy procesor Texas Instruments 300 MHz
- Czytelny wyświetlacz, komunikaty głosowe
- Praca w trybie online, obsługa poprzez internet
- Wewnętrzny przekaźnik do sterowania elementów wykonawczych
- 6-cyfrowy kod pracy, 16 grup, 32 strefy czasowe, 30 harmonogramów, 50 krótkich wiadomości tekstowych
- Komunikacja poprzez TCP/ IP, USB, RS 485, Wiegand 26
- Eksport danych do pamięci USB flash
- Czytnik identyfikatorów standardu EM 125 kHz
- Metody identyfikacji: karta, numer ID + PIN, numer ID + karta
- Pojemność pamięci identyfikatorów: 20 000
- Pojemność pamięci zdarzeń: 200 000
- Możliwość dołączenia zewnętrznego czytnika poprzez magistralę Wiegand
- Wymiary: 126mm (szerokość) \* 189mm (wysokość) \* 35mm (głębokość)

# Spis treści

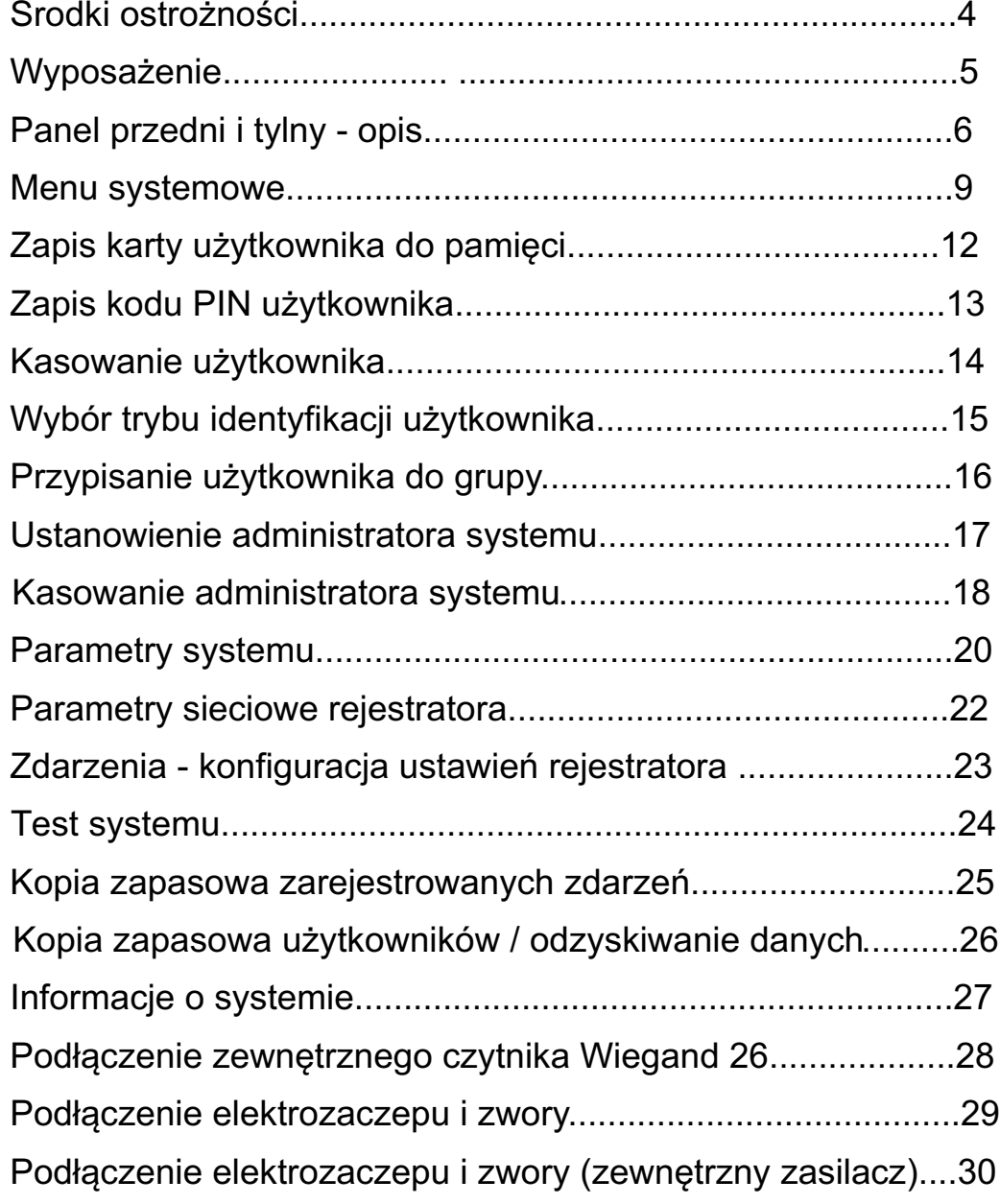

### Środki ostrożności

- Przeczytaj uważnie poniższe uwagi
- Nie instaluj rejestratora w pomieszczeniu wilgotnym, zapylonym i silnie nasłonecznionym
- Nie instaluj urządzenia w bezpośrednim sąsiedztwie silnych pól magnetycznych
- Nie instaluj urządzenia obok silnych źródeł ciepła
- Nie wylewaj żadnych płynów na obudowę rejestratora
- Staraj się utrzymywać obudowę urządzenia w czystości
- Wytrzyj obudowę urządzenia, w przypadku zalania wodą
- Nie uderzaj w obudowę urządzenia
- Nie naciskaj dwóch przycisków jednocześnie
- Nie przeprowadzaj żadnych czynności serwisowych bez zgody serwisu firmy Corral
- Instaluj urządzenie w miejscu niedostępnym dla dzieci
- Urządzenie używane jest do autoryzacji użytkowników, nie należy używać urządzenia w innym celu
- W razie watpliwości prosimy o kontakt z serwisem firmy Corral

## Wyposażenie

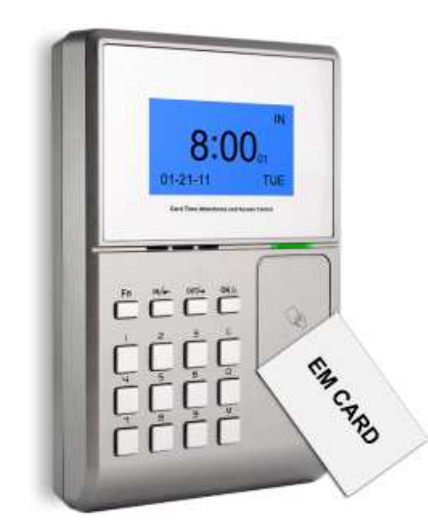

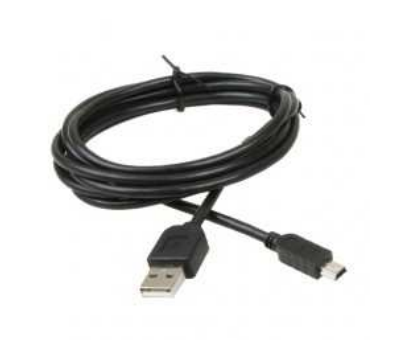

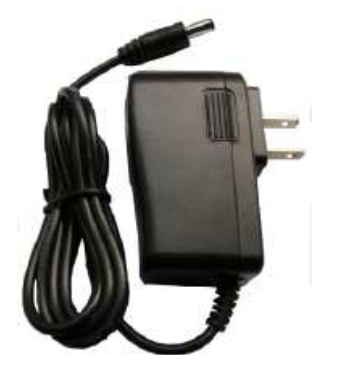

Rejestrator czasu pracy OC 500 Kabel USB o długości 1.5 metra Zasilacz

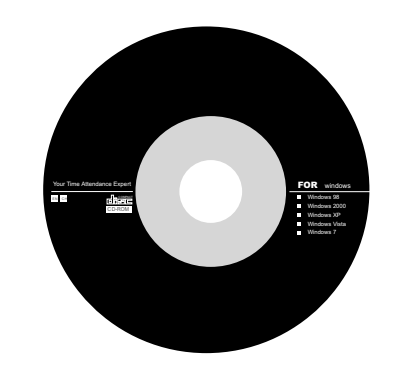

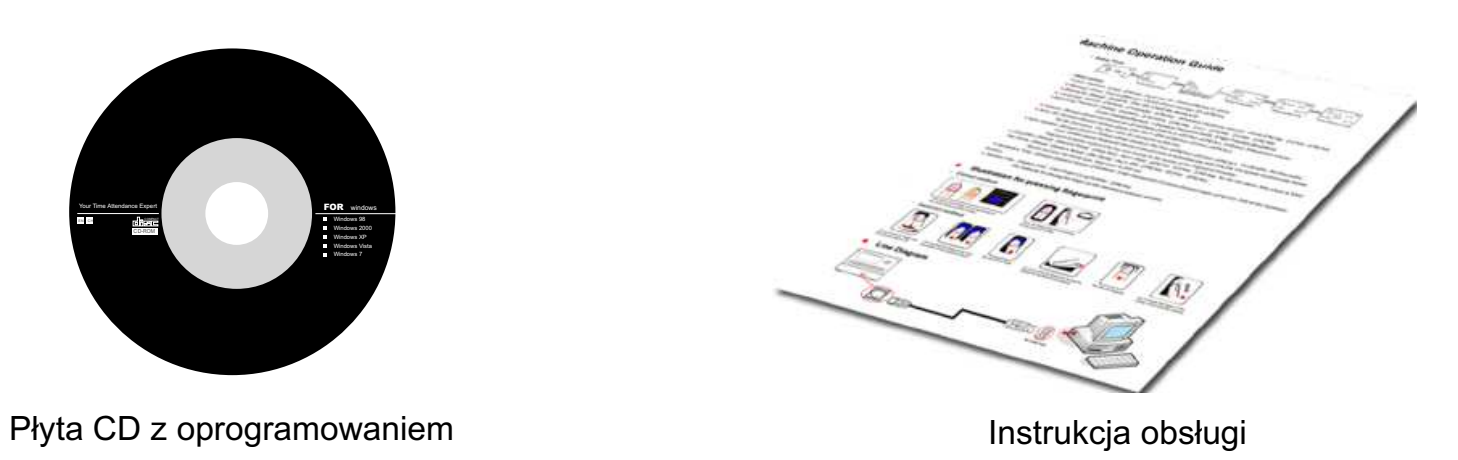

### Panel przedni - opis

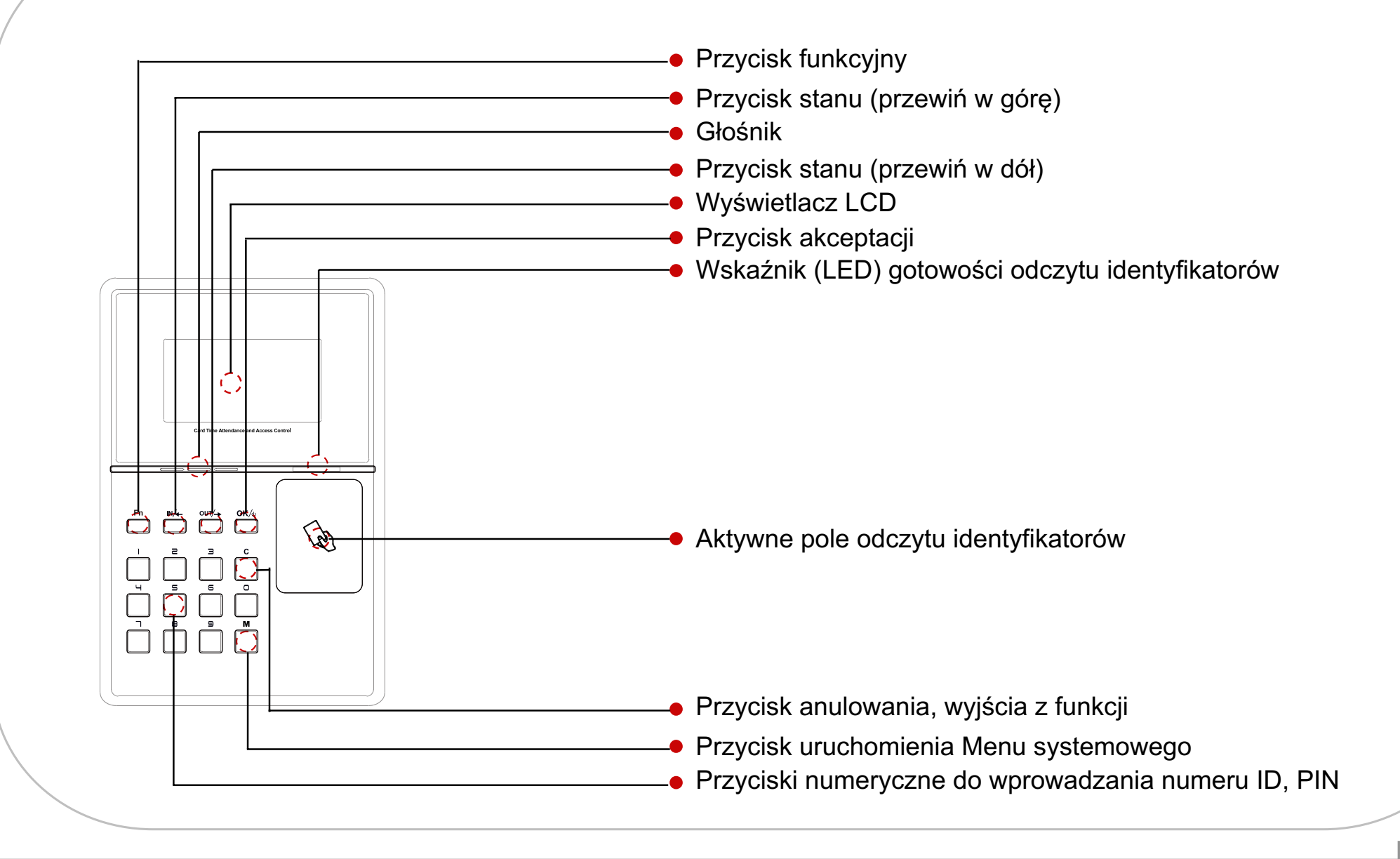

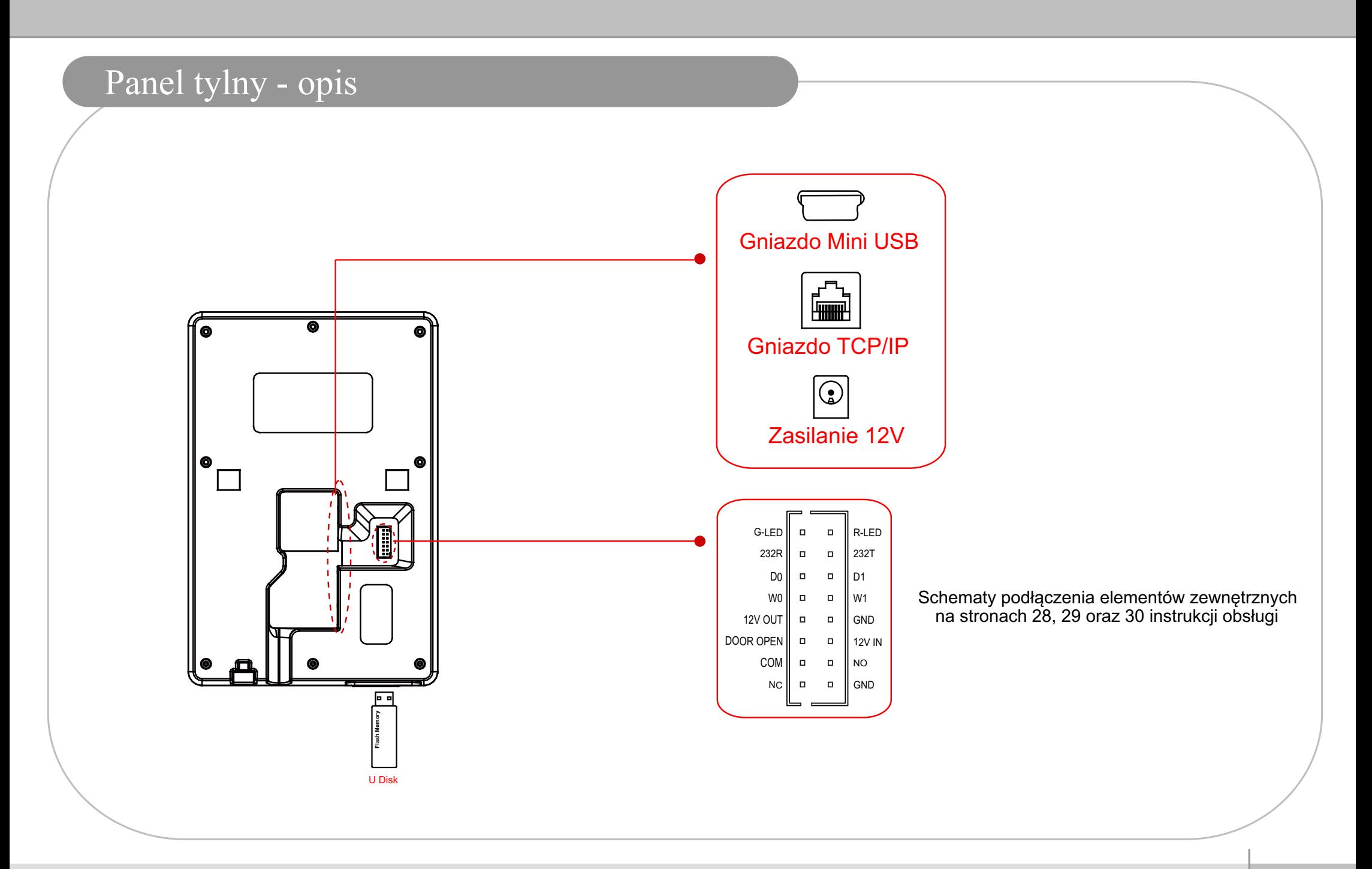

### Informacje dla administratora systemu Funkcje podstawowe

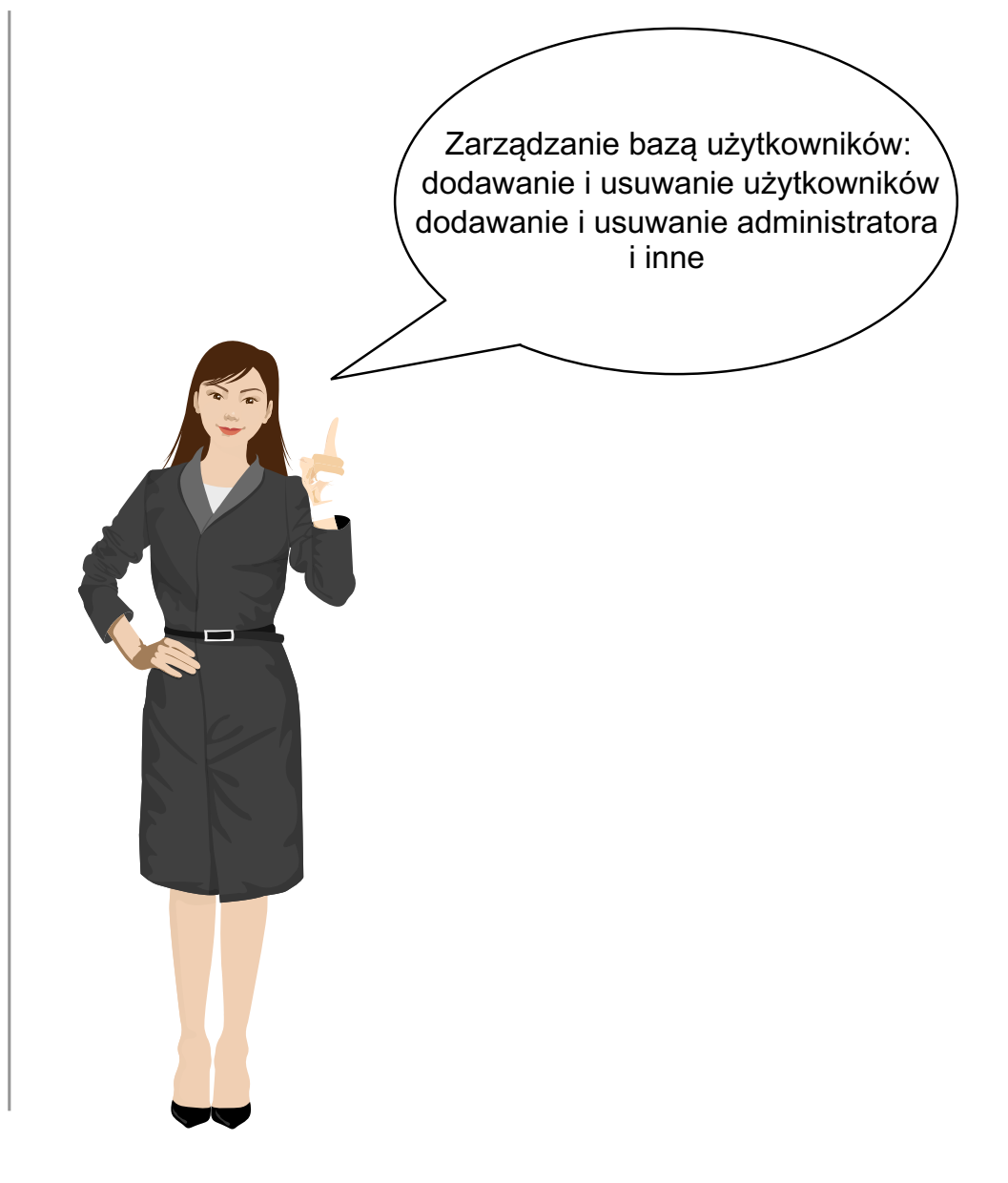

### Menu systemowe

- Naciśnij przycisk [M] aby wejść do Menu systemowego
	- Podczas pierwszego uruchomienia, każda osoba może wejść do Menu systemowego, dlatego też zalecamy rozpocząć konfigurację urządzenia od ustanowienia Administratora.
	- Administratorem systemu może być każdy użytkownik zapisany w pamięci urządzenia. Patrz rozdziały: "Zapis karty użytkownika do pamięci", "Zapis kodu PIN użytkownika",

a następnie "Ustanowienie administratora systemu"

- Weryfikacja poprawności ustanowienia Administratora systemu
	- Istnieją dwie metody weryfikacji naciśnij przycisk [M], a następnie :
		- 1. Poprzez kartę zbliżeniową: Zbliż kartę użytkownika będącego Administratorem systemu
	- 2. Poprzez kod PIN: Wprowadź numer ID użytkownika będącego Administratorem systemu, naciśnij przycisk [OK] wprowadź kod PIN, potwierdź przyciskiem [OK]
- **Prawidłowo przeprowadzona weryfikacja skutkuje** wejściem do Menu systemowego

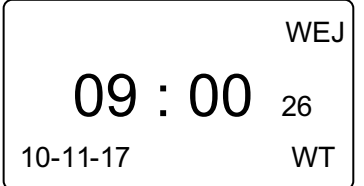

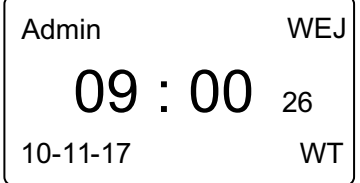

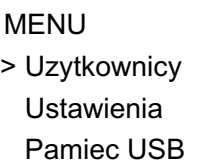

### Menu systemowe

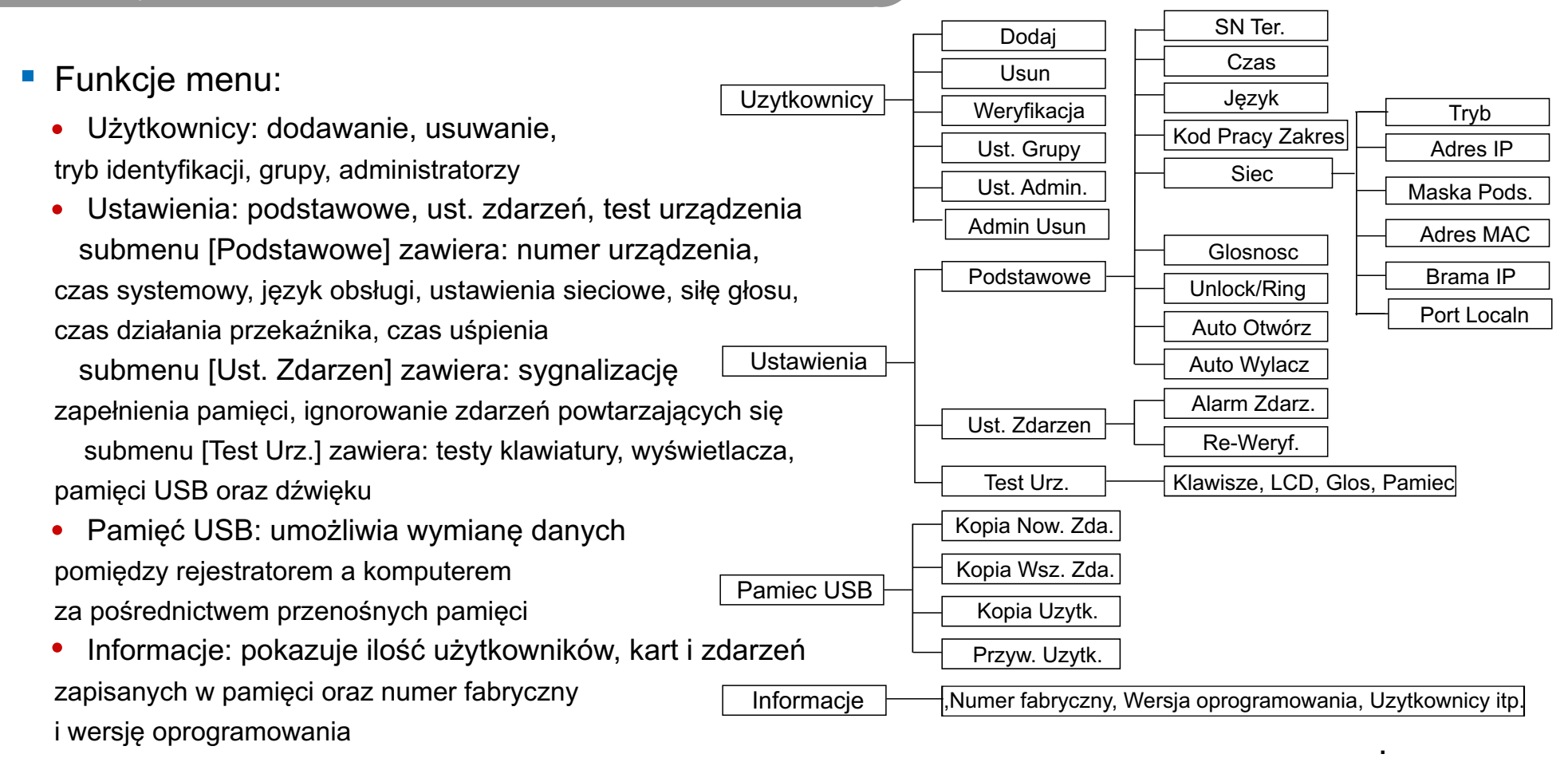

- Naciśnij przycisk [IN] lub [OUT] aby wybrać odpowiednie submenu i potwierdź przyciskiem [OK]
- Użyj przycisków [IN] lub [OUT] aby wybrać żądaną opcję submenu i potwierdź przyciskiem [OK]
	- Przyciskami [IN] lub [OUT] ustaw programowany parametr i naciśnij [OK] a następnie użyj przycisku [C].

Z menu dialogowego użyj przycisku [OK] aby zapisać nowe ustawienia w pamięci lub [C] aby powrócić do poprzedniego submenu.

### Menu systemowe

- Naciśnij przycisk [C] aby wyjść z Menu systemowego
	- Aby zachować wysoki stopień bezpieczeństwa, system automatycznie wychodzi z Menu systemowego w przypadku dłuższego okresu bezczynności.

### Zapis karty użytkownika do pamięci

- Wejdź do Menu systemowego, wybierz [Uzytkownicy], oraz [Dodaj] Wprowadź ID użytkownika i naciśnij [OK] aby zapisać go w pamięci.
	- Naciśnij [IN] lub [OUT] aby wybrać opcję [Karta], a następnie [OK].
	- Zbliż kartę do czytnika, a następnie naciśnij [OK] aby zapisać ją w pamięci.
- Naciśnij [OK] aby kontynuować dodawanie kart lub [C] aby powrócić do submenu [Uzytkownicy]

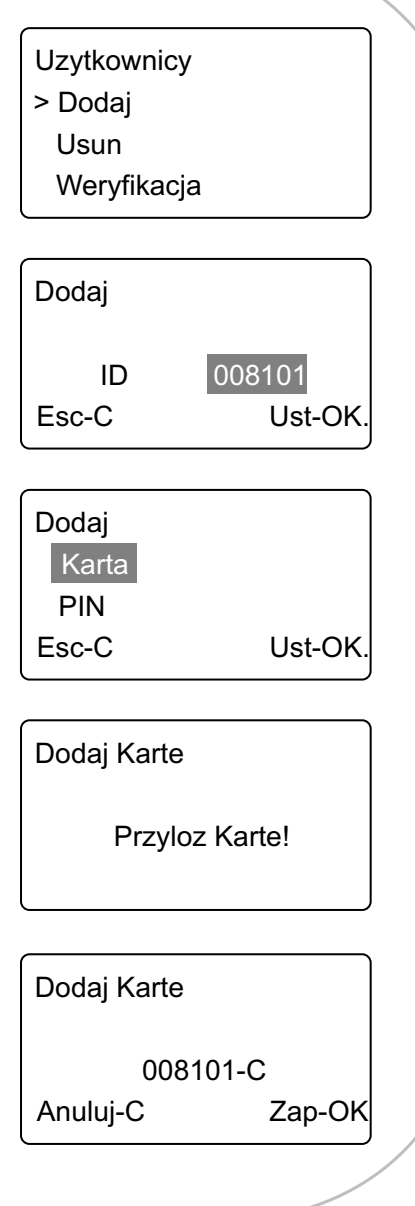

### Zapis kodu PIN użytkownika

- Wejdź do Menu systemowego, wybierz [Uzytkownicy] oraz [Dodaj]. Wprowadź ID użytkownika i naciśnij [OK] aby zapisać go w pamięci.
	- Naciśnij [IN] lub [OUT] aby wybrać opcję [PIN], a następnie [OK].
	- Wprowadź z klawiatury kod PIN (od 1 do 6 cyfr), po czym potwierdź przyciskiem [OK].
	- Wprowadź kod PIN ponownie zaakceptuj przyciskiem [OK].
	- Naciśniej [OK] aby zapisać kod PIN do pamięci.
- Naciśnij [OK] aby kontynuować dodawanie kodów PIN lub [C] aby powrócić do submenu [Uzytkownicy].

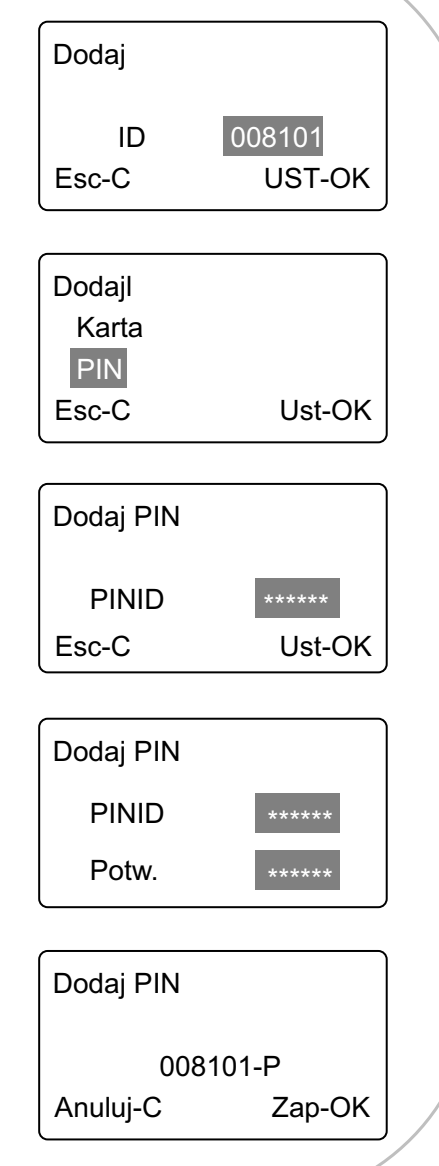

### Kasowanie użytkownika

- Jeśli zajdzie taka potrzeba, możemy usunąć z pamięci urządzenia dowolnego użytkownika wraz z jego kartą oraz kodem PIN.
- Wejdź do menu systemowego.
	- Wybierz [Uzytkownicy] [Usun] i naciśnij [OK].
	- Wprowadź ID użytkownika i naciśnij [OK],

naciśnij [OK] ponownie aby usunąć użytkownika wraz z jego kartą oraz kodem PIN.

- Kontynuuj usuwanie innych użytkowników lub naciśnij [C] aby powrócić do submenu [Uzytkownicy].
- Uwaga: Wszystkie informacje dotyczące usuwanego użytkownika: kod karty, kod PIN oraz zdarzenia nie będą mogły być odtworzone.
	- Jeśli użytkownik został usunięty przez pomyłkę połącz rejestrator z komputerem, aby pobrać usunięte informacje z programu zarządzającego.

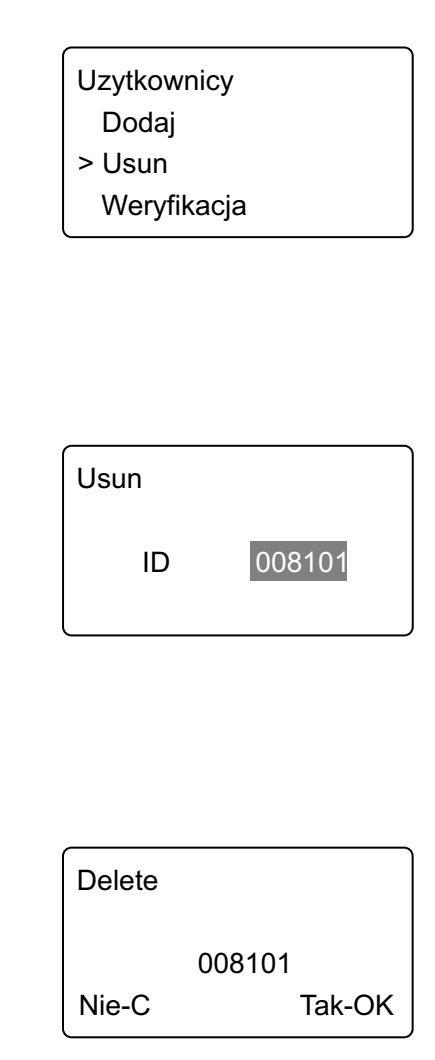

### Wybór trybu identyfikacji użytkownika

- Wejdź do Menu systemowego. Wybierz [Uzytkownicy] [Weryfikacja] i naciśnij [OK].
	- Naciśnij [OK] ponownie i wprowadź ID użytkownika, któremu wybierzesz tryb identyfikacji.
	- Naciśnij [OK].
	- Naciśnij [IN] lub [OUT] aby wybrać żadany tryb identyfikacji użytkownika. tryb [DOW.] - użytkownik może użyć karty lub kodu PIN podczas autoryzacji tryb [RF+PIN] - użytkownik musi użyć karty i kodu PIN podczas autoryzacji
	- Zaakceptuj ustawienia przyciskiem [OK] i zapisz do pamięci ponownie wciskając [OK].
- Naciśnij [OK] aby kontynuować nadawanie trybów identyfikacji  $\mathcal{L}_{\mathcal{A}}$ lub [C] aby powrócić do submenu [Uzytkownicy]

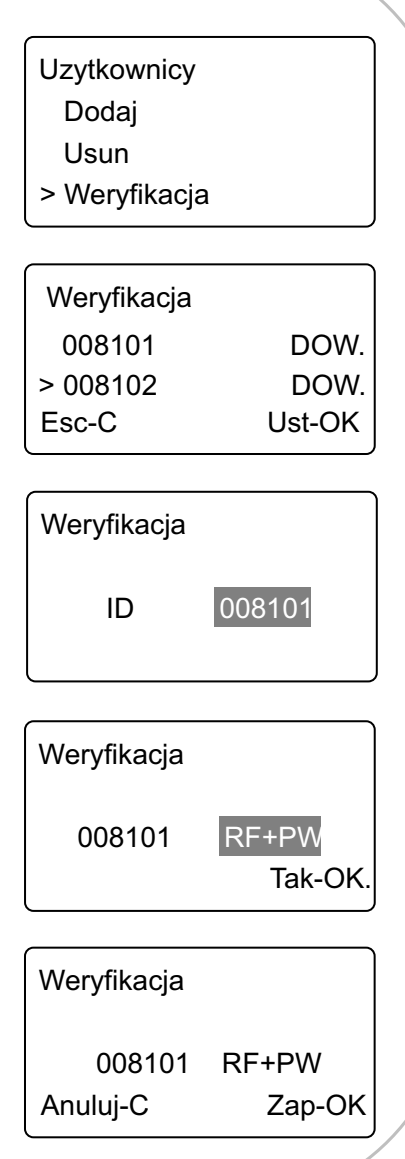

### Przypisanie użytkownika do grupy

- W systemie może funkcjonować 16 grup użytkowników. Grupy powiązane są ze strefami czasowymi. Do jednej grupy można przypisać maksymalnie 4 strefy czasowe.
- Wejdź do menu systemowego. Wybierz [Uzytkownicy] [Ust. Grupy] i naciśnij [OK].
	- Naciśnij [OK] ponownie i wprowadź ID użytkownika, którego przypiszesz do grupy.
	- Naciśnij [OK].
	- Naciśnij [IN] lub [OUT], aby wybrać właściwy numer grupy.
	- Zaakceptuj ustawienia przyciskiem [OK] i zapisz do pamięci ponownie wciskając [OK].
- Naciśnij [OK], aby kontynuować przypisywanie użytkowników do grup, lub [C], aby powrócić do submenu [Uzytkownicy].

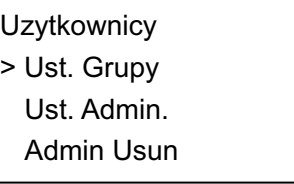

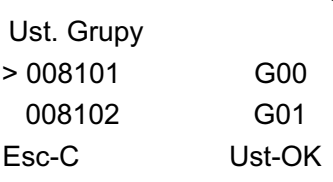

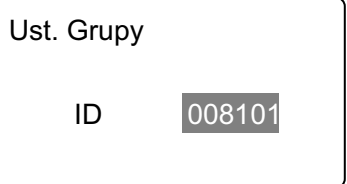

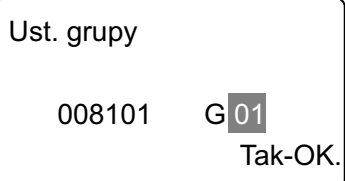

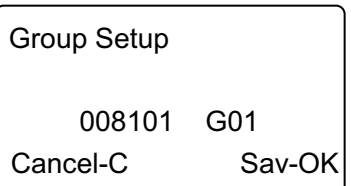

## Ustanowienie administratora systemu

- Wejdź do Menu systemowego. Wybierz [Uzytkownicy] [Ust. Admin] i naciśnij [OK].
	- Naciśnij [OK] i wprowadź ID użytkownika, który będzie administratorem systemu.
	- Naciśnij [OK] i zapisz ustawienia do pamięci ponownie używając przycisku [OK].
- Naciśnij [OK] aby kontynuować ustanawianie kolejnych administratorów lub [C] aby powrócić do submenu [Uzytkownicy].
- Od tej pory wejście do Menu systemowego będzie dostępne  $\mathcal{L}_{\mathcal{A}}$ tylko dla administratora systemu.

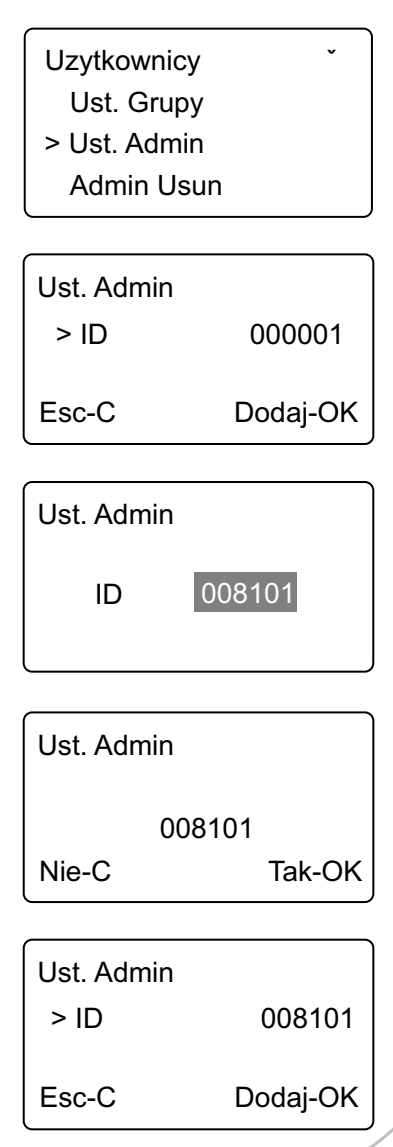

## Kasowanie administratora systemu and and a

- Wejdź do Menu systemowego. Wybierz [Uzytkownicy] [Admin Usun] i naciśnij [OK].
	- Naciskając [IN] lub [OUT] wybierz ID administratora do usunięcia i potwierdź przyciskiem [OK]
	- System wyświetli wybrany numer ID naciśnij [OK]
	- Naciśnij [OK] aby wykasować administratora systemu.
- Naciśnij [OK] aby kontynuować usuwanie administratorów lub [C] aby powrócić do submenu [Uzytkownicy].

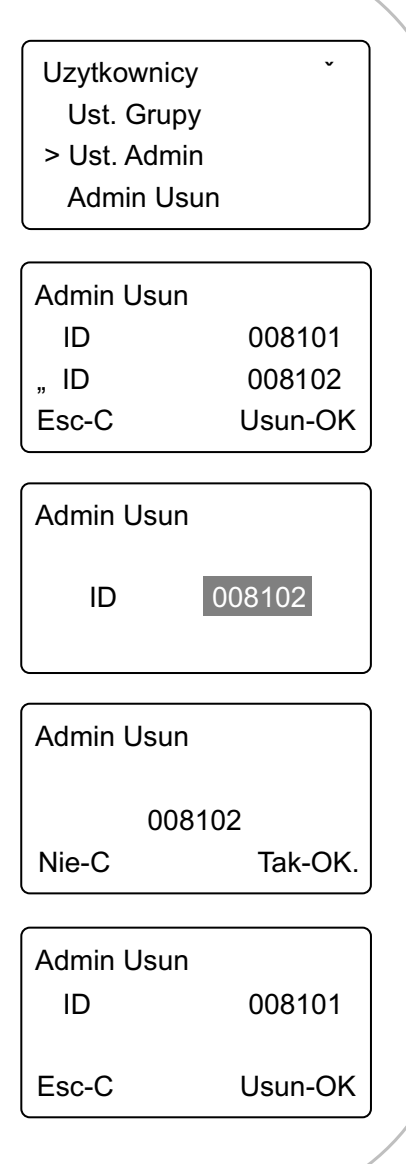

### Funkcje zaawansowane Informacje dla administratora systemu

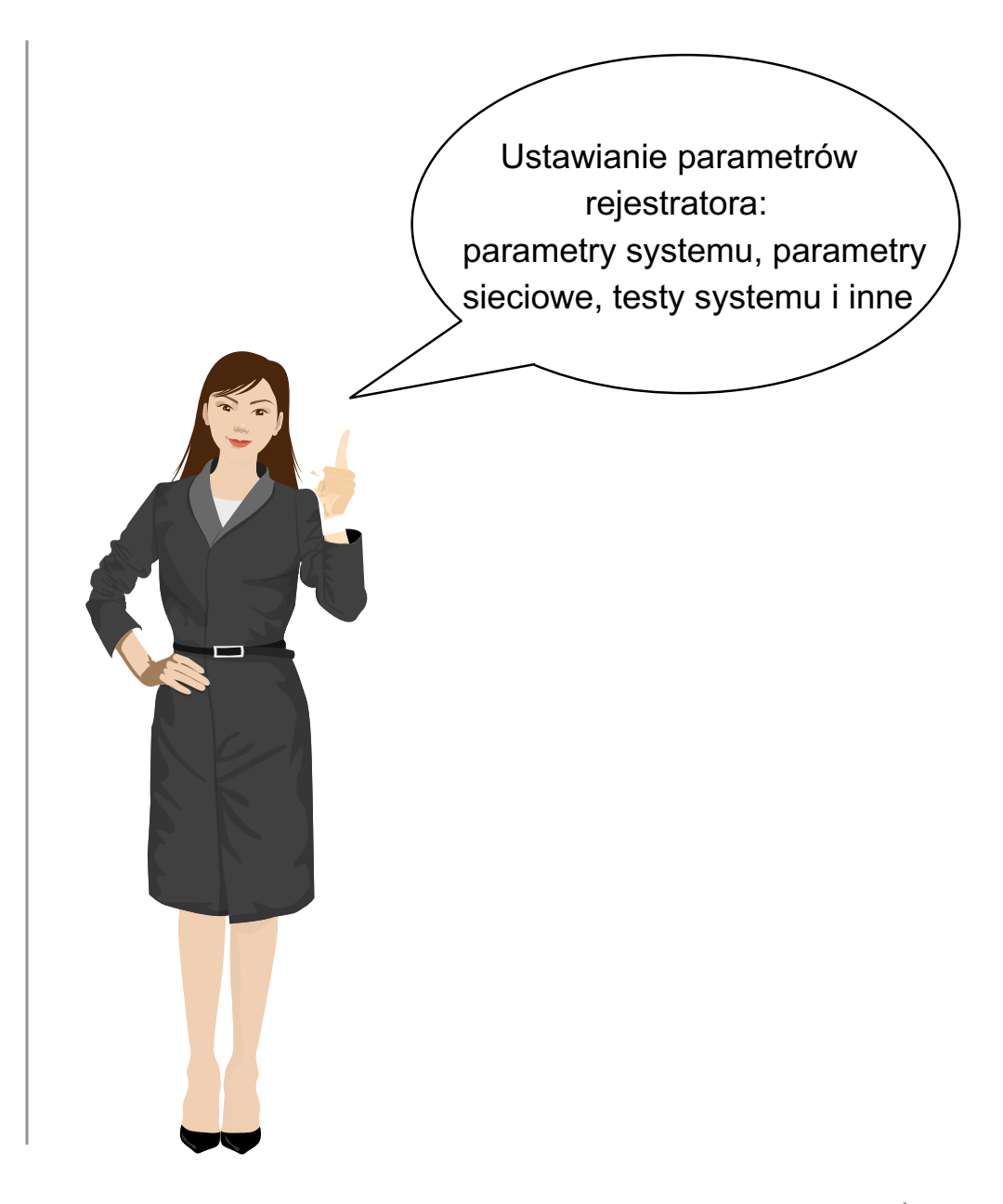

### Parametry systemu

- Wejdź do Menu systemowego. Wybierz [Ustawienia] [Podstawowe].
	-
	- SN Ter. Jow Numer rejestratora aby zmienić naciśnij [OK], wprowadź nowy numer Juliezyk and Lezyk and POLS i potwierdź przyciskiem [OK ], naciśnij [C] [OK].
		- Ustawianie daty i czasu w formacie "DD-MM-RRRR GG:MM".
			- Wybierz [Czas] i naciśnij [OK].
			- Korzystając z przycisków [IN][OUT][OK] ustaw datę i czas.
			- Naciśnij [C] i [OK] aby zapisać ustawienia do pamięci.

#### Język

**Czas** 

- Wybór języka obsługi.
- Wybierz [Język] i naciśnij [OK]. Naciskając [IN] lub [OUT] wybierz język obsługi i potwierdź przyciskiem [OK].
- Naciśnij [C] oraz [OK] aby zapisać ustawienia do pamięci.

#### Volume

- Ustawienie siły głosu rejestratora. Zakres regulacji od 0 do 5.
- Wybierz [Głośność] i naciśnij [OK]. Naciskając [IN] lub [OUT] wybierz żądany poziom głośności i potwierdź przyciskiem [OK].
- Naciśnij [C] oraz [OK] aby zapisać ustawienia do pamięci.

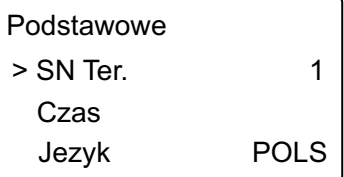

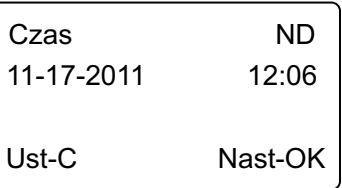

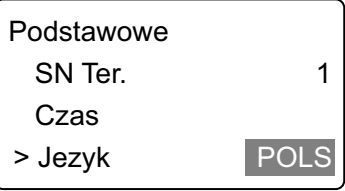

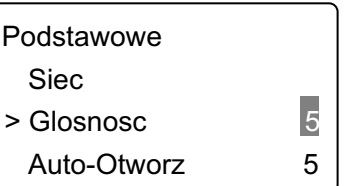

## Parametry systemu and a state of the state of the state of the state of the state of the state of the state of

- Ustawianie czasu dzia³ania przekaŸnika Auto-Otworz
	- Zakres czasu zawiera się w przedziale (1 15 sekund)
	- Wybierz [Auto-Otworz] i naciśnij [OK].
	- Naciskając [IN] lub [OUT] ustaw żądany czas działania przekaźnika i potwierdź przyciskiem [OK] - dla ustawienia "NIE" - przekaźnik wyłączony
	- Naciśnij [C] i [OK], aby zapisać ustawienia do pamięci.
- Auto-Wylacz)● Ustawianie czasu bezczynności, po którym rejestrator przechodzi w stan uśpienia - zakres czasu (1 - 250 minut).
	- Wybierz [Auto-Wylacz] i naciśnij [OK].
	- Naciskając [IN] lub [OUT] ustaw żądany czas bezczynności
	- i potwierdź przyciskiem [OK] dla ustawienia "NIE" urządzenie nie przechodzi w stan uśpienia
	- Naciśnij [C] i [OK], aby zapisać ustawienia do pamięci.

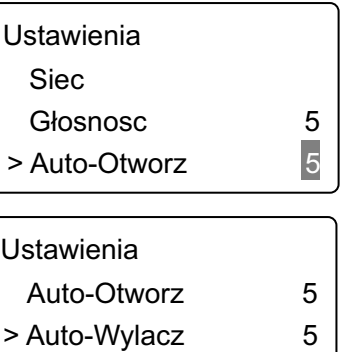

### Parametry sieciowe rejestratora

- Weidź do Menu systemowego. Wybierz [Ustawienia] [Podstawowe] [Siec]. W tym submenu można ustawić adres IP urządzenia, maskę podsieci, adres MAC rejestratora oraz adres IP bramki dostępowej.
	- Naciskając [IN] lub [OUT] wybierz [Adres IP] lub [Maska Pods.] lub [Adres MAC] lub [Brama IP]
	- Naciśnij [OK] aby wejść w tryb ustawiania żądanego parametru.
	- Korzystając z przycisków [IN] [OUT] [OK] wprowadź nowe wartości parametrów.
	- Naciśnij [C] oraz [OK], aby zapisać ustawienia do pamięci.

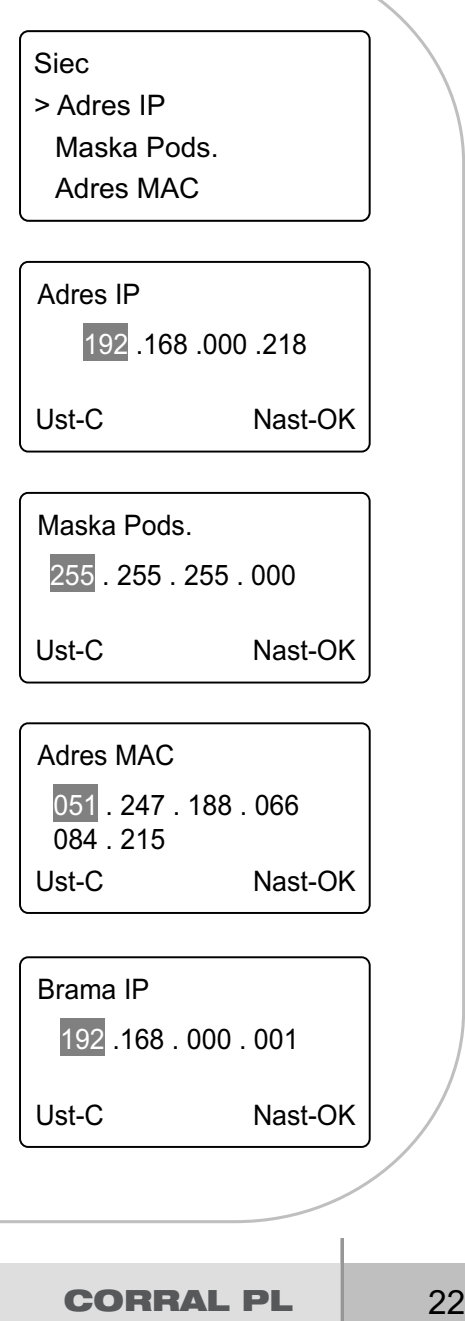

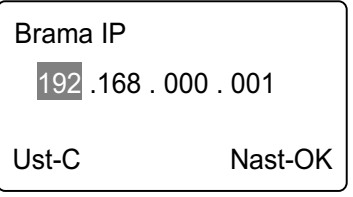

### Zdarzenia - konfiguracja ustawieñ rejestratora

- Wejdź do Menu systemowego. Wyberz [Ustawienia] [Ust. Zdarzen] i naciśnij [OK].
- 
- Alarm Zdarz. 》 Sygnalizacja zapełnienia pamięci. Rejestrator wywoła alarm, gdy pojemność wolnej pamięci spadnie poniżej wartości ustawionej parametrem "Alarm Zdarz."
	- Zakres ustawieñ (1- 5000 rekordów).
	- Naciśnij [OK] i korzystając z przycisków klawiatury, wprowadź żądaną wartość.
	- Potwierdź przyciskiem [OK] dla ustawienia "NIE" alarm wyłączony.
	- Naciśnij [C] i [OK] aby zapisać ustawienia do pamięci.

#### Re-Weryf.

- Ignorowanie zdarzeń powtarzających się. Ustawianie zakresu czasu, w którym urządzenie nie będzie rejestrowało identycznych zdarzeń.
	- Zakres ustawieñ (1 250 minut).
	- Naciśnij [OK] i korzystając z przycisków [IN] [OUT] lub klawiatury, wprowadź żądaną watość.
	- Potwierdź przyciskiem [OK] dla ustawienia "NIE" funkcja nieaktywna.
	- Naciśnij [C] i [OK] aby zapisać ustawienia do pamieci.

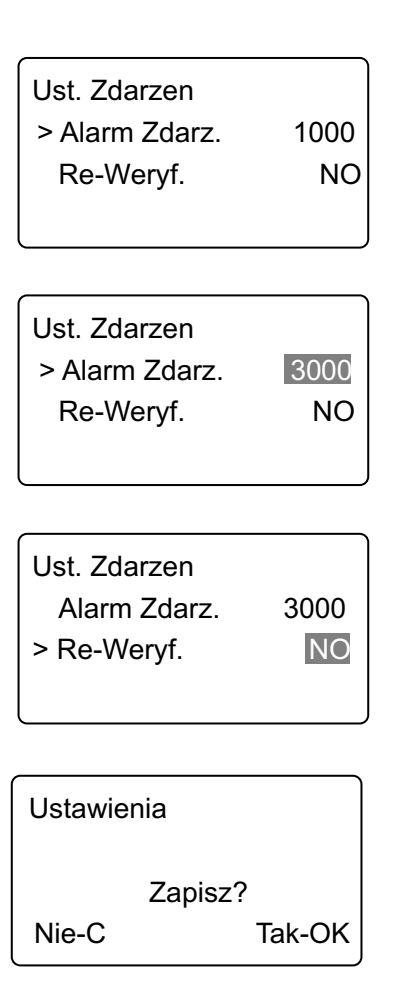

### Test systemu

- Wejdź do Menu systemowego. Wybierz [Ustawienia] [Test Urz.] i naciśnij [OK].
- Klawisze
- Test klawiatury.
- Wybierz [Klawisze] i naciśnij [OK].
- Użyj dowolnego przycisku klawiatury na wyświetlaczu pojawi się jego funkcja.

#### LCD

- Test wyświetlacza.
- Wybierz [LCD] i naciśnij [OK].
- Naciskaj [OK], aby sprawdzić poszczególne segmenty wyświetlacza.

#### Glos

- Test komunikatów głosowych.
- Wybierz [Glos] i naciśnij [OK].
- Urządzenie automatycznie wykona test 15 komunikatów głosowych.

#### Pamiec

- Test wewnętrznej pamięci FLASH.
- Wybierz [Pamiec] i naciśnij [OK].

UWAGA! WYKONANIE TESTU PAMIĘCI KASUJE WSZYSTKIE ZAPISANE INFORMACJE PROSZĘ WCZEŚNIEJ WYKONAĆ KOPIĘ ZAPASOWĄ DANYCH

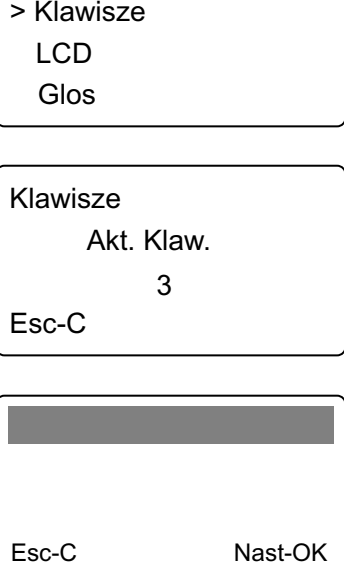

Test Urz.

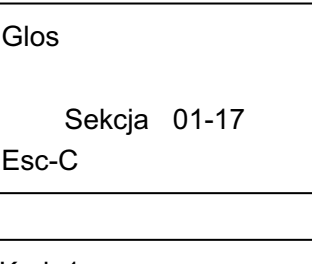

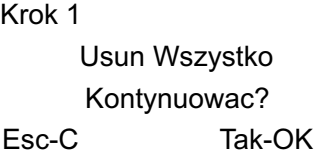

## Kopia zapasowa zarejestrowanych zdarzeń

**Podłacz Pendrive do gniazda USB rejestratora.** Wejdź do Menu systemowego. Wybierz [Pamiec USB] i naciśnij [OK].

Kopia Now. Zda.

Tworzenie kopii zapasowej nowych zdarzeñ na pendrivie.

- Przyciskami [IN] lub [OUT] wybierz [Kopia Now. Zda.] i naciśnij [OK] aby skopiować nowo zarejestrowane zdarzenia.
- · Gdy proces kopiowania dobiegnie końca (100%), naciśnij [C] aby powrócić do submenu [Pamiec USB].
- System utworzy plik kopii zapasowej zdarzeń o nazwie "BAK.KQ" np. w katalogu "00000001"

Kopia Wsz. Zda.

- Tworzenie kopii zapasowej wszystkich zdarzeñ na pendrivie.
- Przyciskami [IN] lub [OUT] wybierz [Kopia Wsz. Zda.] i naciśnij [OK] aby skopiować wszystkie zarejestrowane zdarzenia.
- Gdy proces kopiowania dobiegnie końca (100%), naciśnij [C] aby powrócić do submenu [Pamiec USB].
- System utworzy tak jak poprzednio plik kopii zapasowej zdarzeñ.

UWAGA! System "nadpisze" uprzednio utworzony plik kopii zapasowej nowo zarejestrowanych zdarzeñ.

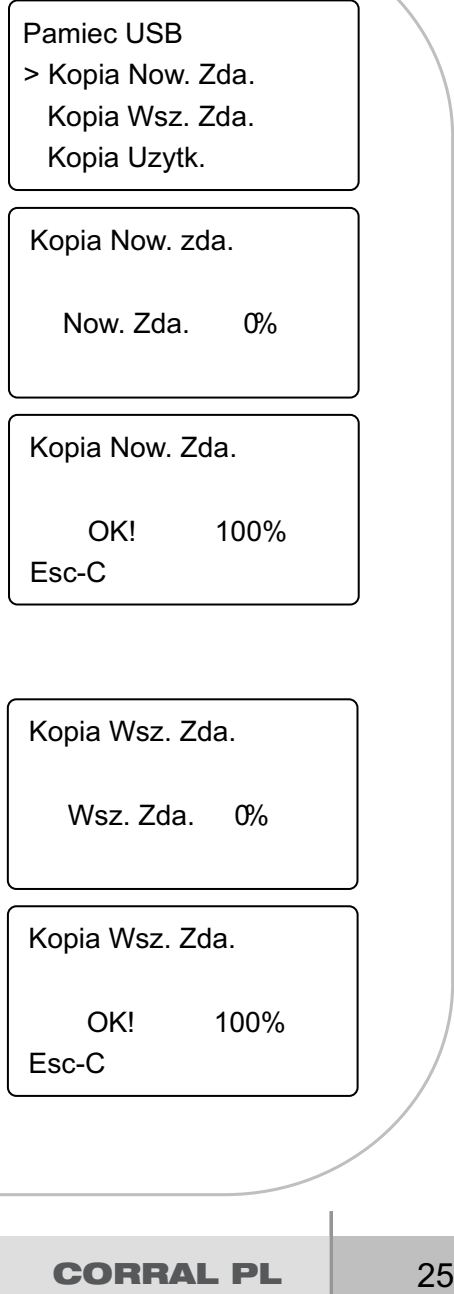

### Kopia zapasowa użytkowników / odzyskiwanie danych

Kopia Uzytk.

- Tworzenie kopii zapasowej użytkowników na pendrivie.
- Przyciskami [IN] lub [OUT] wybierz [Kopia Uzytk.] i naciśnij [OK] aby skopiować użytkowników.
- Gdy proces kopiowania dobiegnie końca (100%), naciśnij [C] aby powrócić do submenu [Pamiec USB].
- System utworzy plik kopii zapasowej użytkowników o nazwie "BAK.YG" np. katalogu "00000001"

#### Przyw. Uzyt.

- Odzyskiwanie danych użytkowniiów z kopii zapasowej.
- Istnieja dwie możliwości postępowania:
- 1. Skopiuj plik BAK. YG z katalogu "00000001" o poziom wyżej na pendrive, włóż pendrive do gnizda USB rejestratora i uruchom funkcję [Przyw. Uzyt.]
- 2. Wyeksportuj dane z programu zarządzającego na pendrive i postępuj zgodnie z punktem 1.
	- Przyciskami [IN] lub [OUT] wybierz [Przyw. Uzyt.] i naciśnij [OK] aby skopiować dane użytkowników do rejestratora.
	- Gdy proces kopiowania dobiegnie końca (100%), naciśnij [C] aby powrócić do submenu [Pamiec USB].

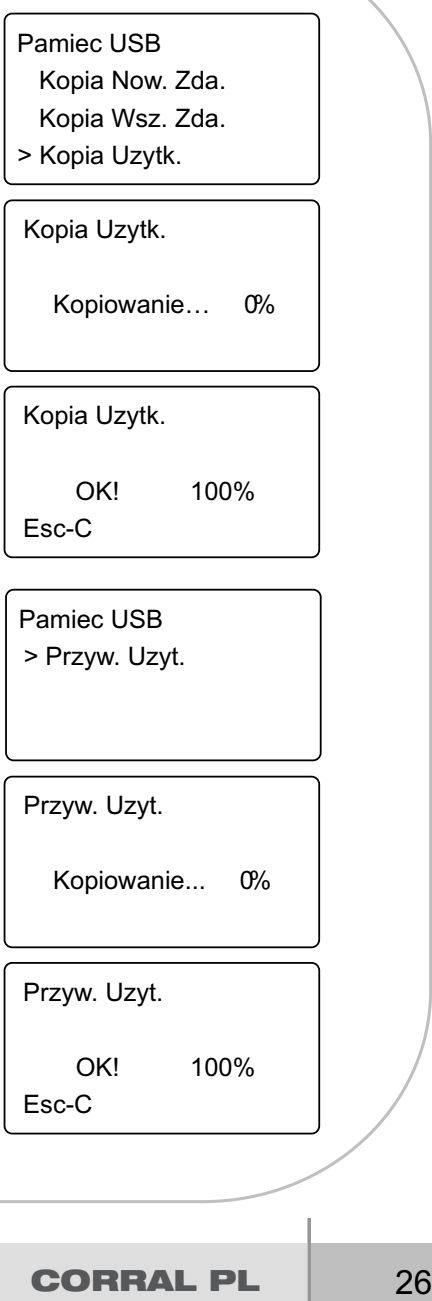

### Informcje o systemie

■ Wejdź do Menu systemowego. Wybierz [Informacje] i naciśnij [OK].

Uzytkownicy | • Wyświetka liczbę zapisanych użytkowników.

Karta

- Wyświetla liczbę zapisanych w pamięci identyfikatorów.
- Naciśnij [OK], aby sprawdzić liczbę zapisanych w pamięci kodów PIN.

Zdarzenia

• Wyświetla liczbę zarejestrowanych rekordów zdarzeń.

FirmVer

- Wyświetla wersie oprogramowania systemu.
- Naciśnij [C] aby powrócić do submenu [Informacje].

٠

W przypadku jakichkolwiek wątpliwości związanych z tym produktem, prosimy o kontakt z działem technicznym firmy Corral: tel. **22 722 09 09**, e-mail: **info@corral.pl**

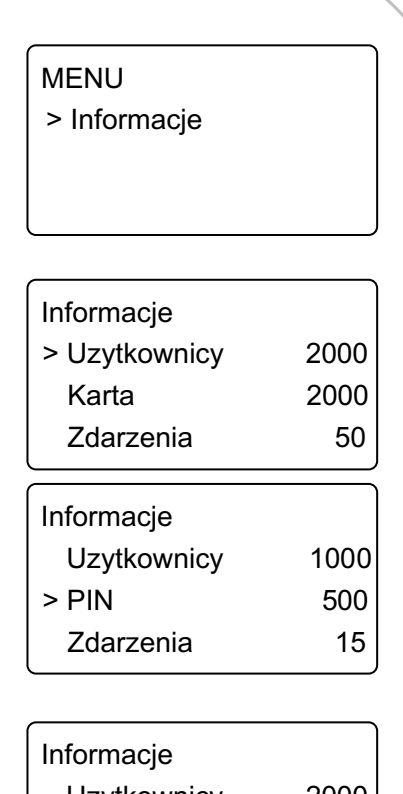

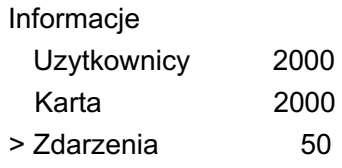

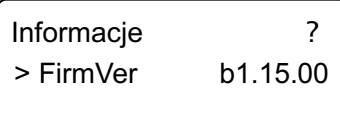

## Podłączenie zewnętrznego czytnika W26 - schemat montażowy

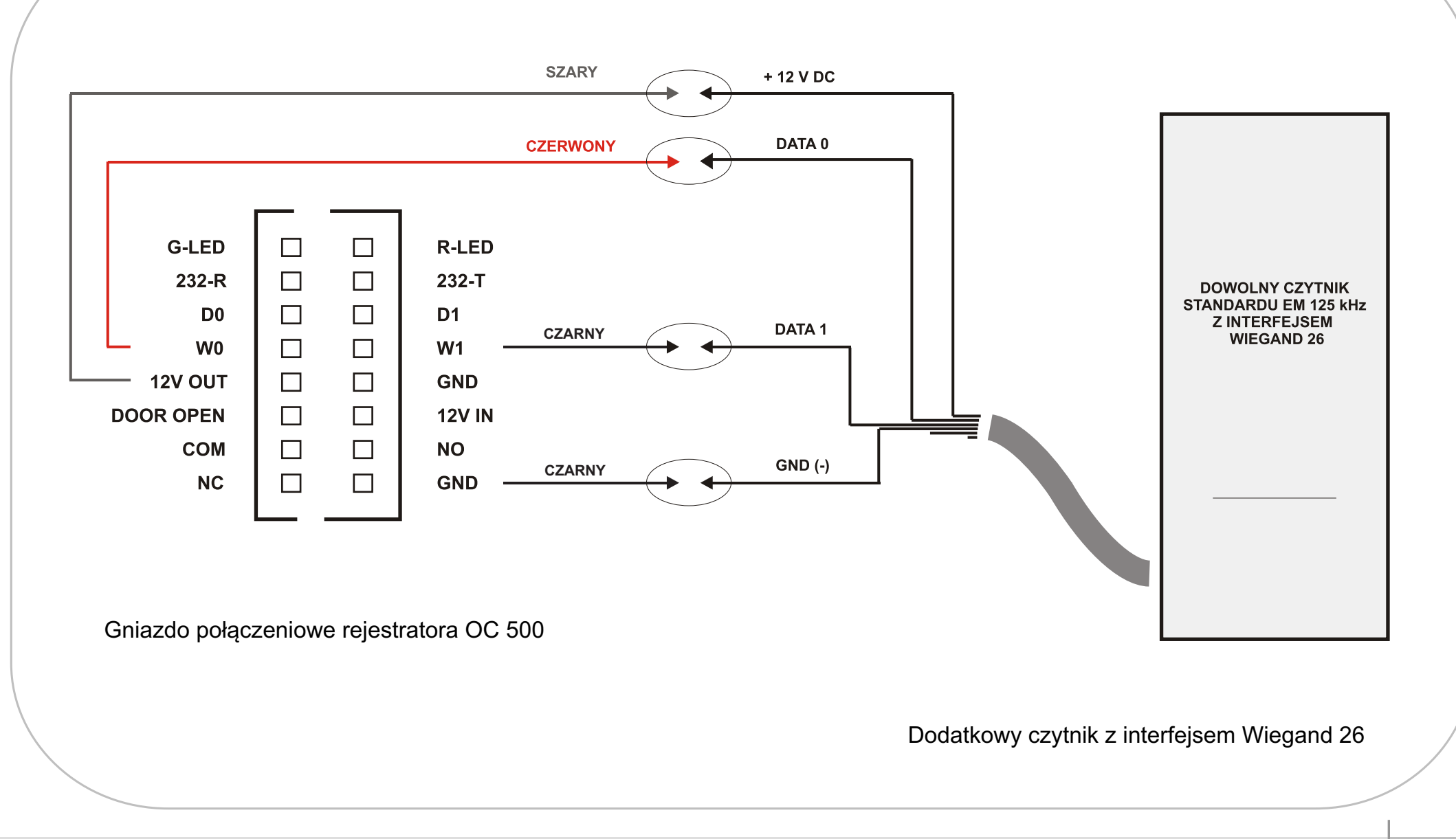

## Podłączenie elektrozaczepu i zwory - schemat montażowy

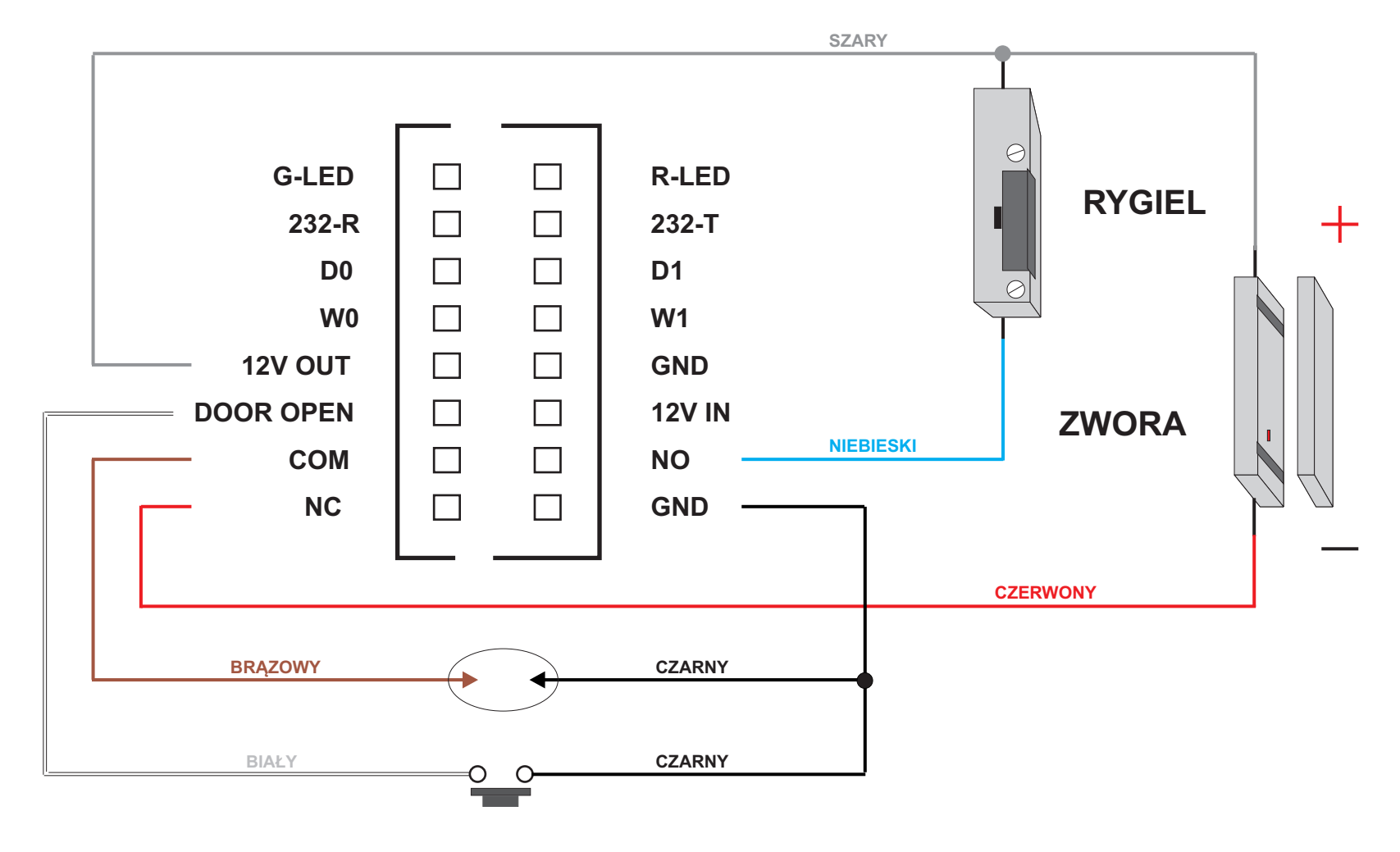

Dodatkowy przycisk otwierający drzwi (opcja)

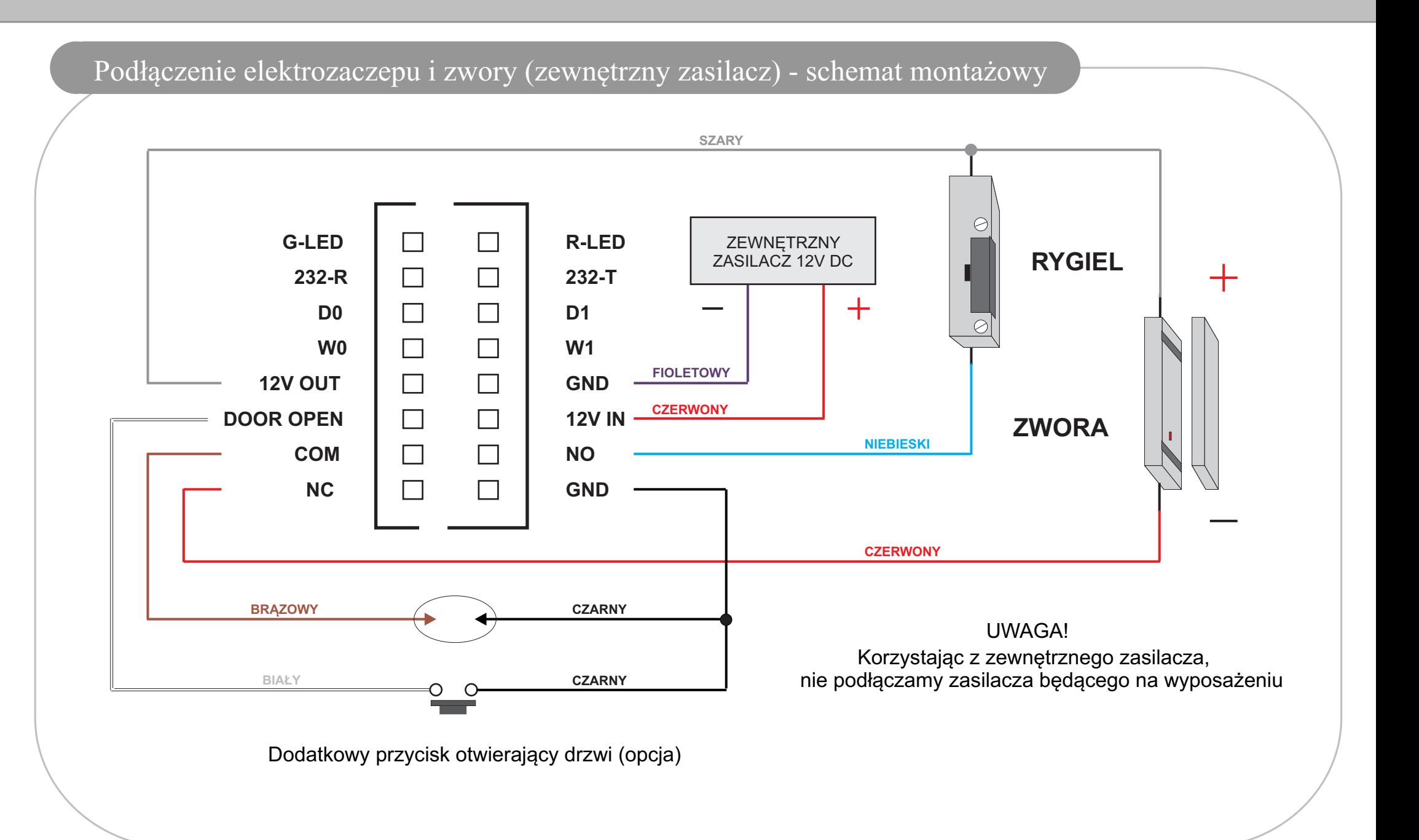